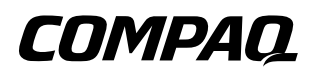

# **Getting Started** Compaq Evo Notebook N410c Series

Document Part Number: 274041-001

**July 2002**

This guide explains how to set up your hardware and software, identify the exterior components of the computer, obtain and install the latest versions of Compaq software, and get additional information and help.

© 2002 Compaq Information Technologies Group, L.P.

Compaq, the Compaq logo, Evo, ROMPaq and SoftPaq are trademarks of Compaq Information Technologies Group, L.P. in the U.S. and/or other countries. Microsoft and Windows are trademarks of Microsoft Corporation in the U.S. and/or other countries. Intel and Pentium are trademarks of Intel Corporation in the U.S. and/or other countries. All other product names mentioned herein may be trademarks of their respective companies.

Compaq shall not be liable for technical or editorial errors or omissions contained herein. The information is provided "as is" without warranty of any kind and is subject to change without notice. The warranties for Compaq products are set forth in the express limited warranty statements accompanying such products. Nothing herein should be construed as constituting an additional warranty.

Getting Started Compaq Evo Notebook N410c Series First Edition July 2002 Document Part Number: 274041-001

# **Contents**

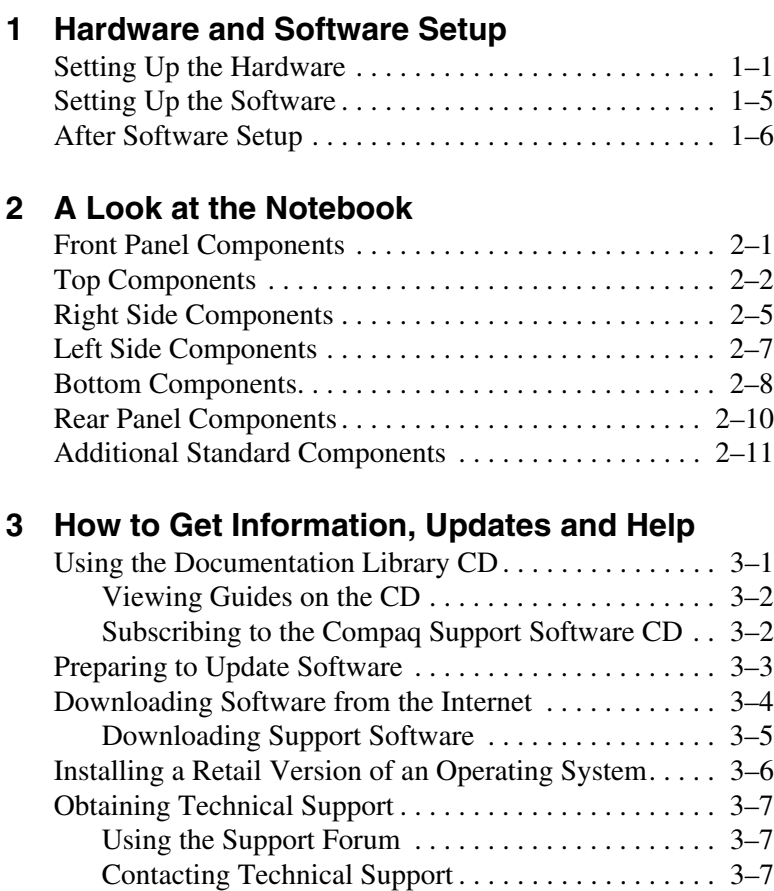

### **[Index](#page-31-0)**

**1**

# <span id="page-3-1"></span><span id="page-3-0"></span>**Hardware and Software Setup**

# <span id="page-3-4"></span><span id="page-3-2"></span>**Setting Up the Hardware**

- <span id="page-3-5"></span><span id="page-3-3"></span>1. Record the operating system Product Key printed on the Certificate of Authenticity label on the bottom of the notebook. The Product Key is essential when you:
	- ❏ Set up the software.
	- ❏ Start the notebook for the first time.
	- ❏ Update or troubleshoot your operating system.

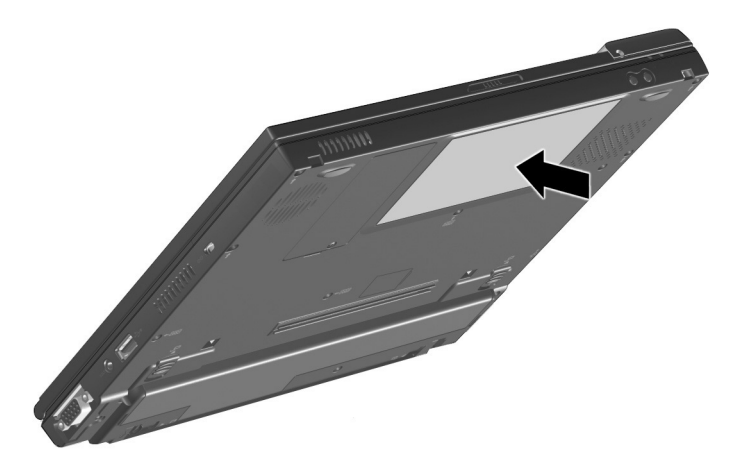

**WARNING:** This is a Class B digital device, pursuant to Part 15 of the FCC Rules. For more Class B information, refer to the *Regulatory and* Safety Notices Guide on the Documentation Library CD, included with the notebook.

To reduce the risk of personal injury, electric shock, fire, or damage to the equipment:

- Do not disable the power cord grounding plug. The plug is an important safety feature.
- Plug the equipment into a grounded (earthed) electrical outlet that is easily accessible at all times.
- Disconnect power from the equipment by unplugging the power cord from the electrical outlet.
- Do not set up the notebook while it is docked in an optional Mobile Expansion Unit.
	- 2. Place the notebook on a flat surface near an electrical outlet.

<span id="page-4-0"></span>3. Connect the notebook to an external outlet.

Plug the AC Adapter cable into the power connector  $\bullet$ . Plug the power cord into the AC Adapter  $\Theta$  and into an electrical outlet  $\mathbf{\Theta}$ .

Power cords and electrical outlets vary by country.

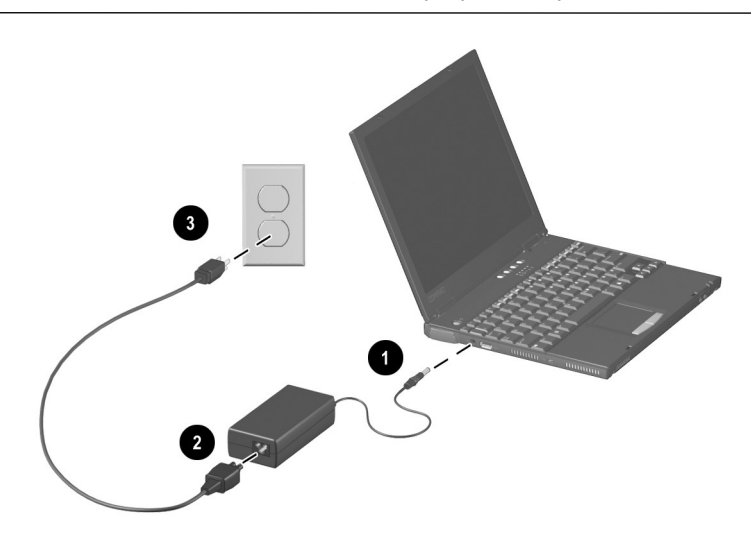

When power is turned on, the battery light:

- ❏ Remains on while the battery pack is charging.
- <span id="page-5-0"></span>❏ Turns off when the battery pack is fully charged.
- 4. Open the notebook by sliding the display latch to the right  $\bullet$ and raising the display  $\bullet$ .

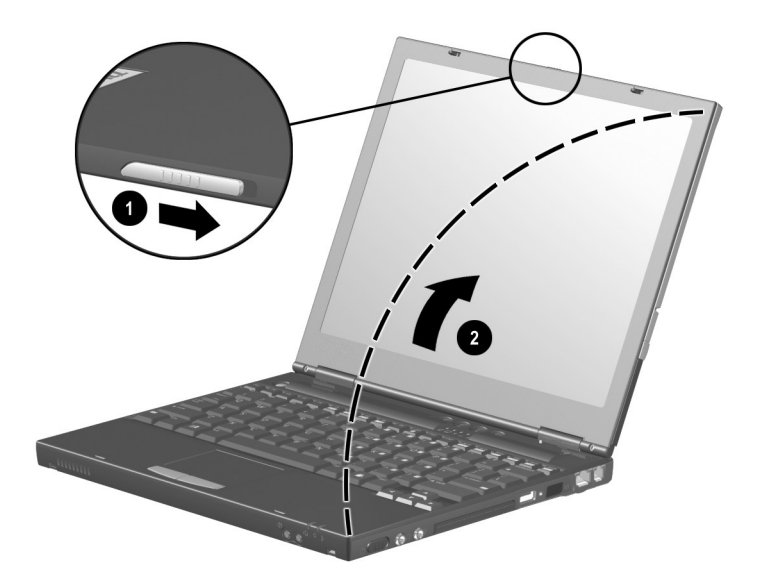

<span id="page-6-0"></span>5. Turn on the notebook by sliding and momentarily holding, then releasing, the power switch  $\bullet$ .

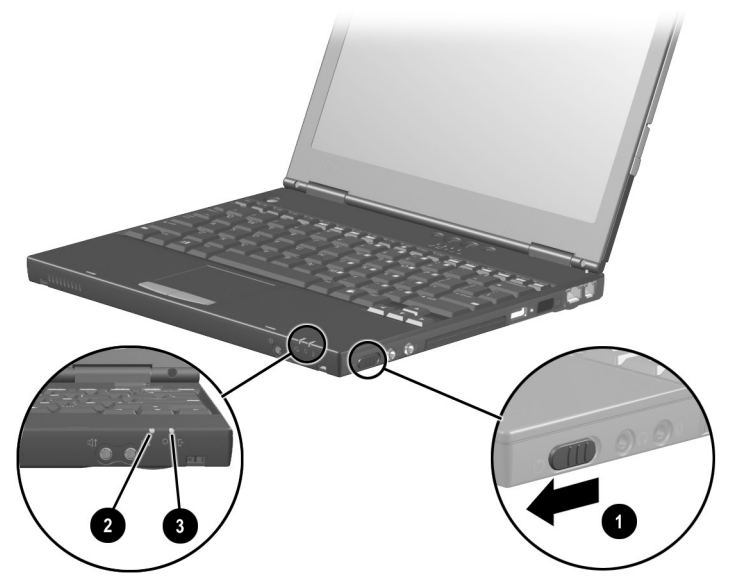

When power is turned on:

- $\Box$  The power/standby light  $\odot$  turns on.
- ❏ The battery pack in the primary battery bay and the external battery pack (if attached) begin to charge and the battery light  $\bigcirc$  turns on. You are prompted to begin software setup.

# <span id="page-7-1"></span><span id="page-7-0"></span>**Setting Up the Software**

Read the following guidelines, then set up the software.

**CAUTION:** To prevent file corruption and ensure that the correct drivers install during initial setup:

- Do not unplug the notebook from the electrical outlet.
- Do not shut down the notebook.
- Do not remove or insert a drive.
- When you begin software setup, online instructions guide you through the setup process.
- After you have begun software setup, you must complete the entire process. Setup time varies by notebook configuration.
- If you are prompted to select a language or operating system, choose carefully.

**CAUTION:** The languages and operating systems that you do not choose will be deleted from the system and cannot be restored during initial setup. An operating system available during initial setup is enhanced by Compaq. When an operating system is deleted, the enhancements are also deleted.

# <span id="page-8-0"></span>**After Software Setup**

<span id="page-8-1"></span>After the initial setup is complete, you may want to Install any optional applications.

You can install third-party applications or preloaded Compaq utilities at any time after initial setup is complete.

- To install a third-party application, refer to the documentation included with the application.
- To install a preloaded Compaq utility, select the Start > All Programs > Setup Compaq Software > Next. Select the check box for components you want to install; clear the components you do not want to install. Follow the instructions on the screen.

After initial setup is complete, select Start > Run. On the command line, type:

C:\cpqapps\setup.exe preload /s

✎To view the descriptions and space requirements of preloaded Compaq utilities without installing the utilities, Start > All Programs > Setup Compaq Software > Next. After viewing the utility information, select Cancel.

Compaq Help and Support provides links to the Compaq Web site where you can:

- Download the latest software and drivers for your notebook.
- Open an online service event with a Compaq support specialist.
- Get information about your notebook, including reference guides, specifications, white papers, part numbers, and customer advisories.

To access Compaq Help and Support, select Start > Compaq Info Center > Compaq Help and Support.

For information about choosing a workspace and creating a safe and comfortable work environment, refer to the *Safety & Comfort Guide* on the *Documentation Library* CD included with the notebook.

**2**

# **A Look at the Notebook**

# <span id="page-10-3"></span><span id="page-10-2"></span><span id="page-10-1"></span><span id="page-10-0"></span>**Front Panel Components**

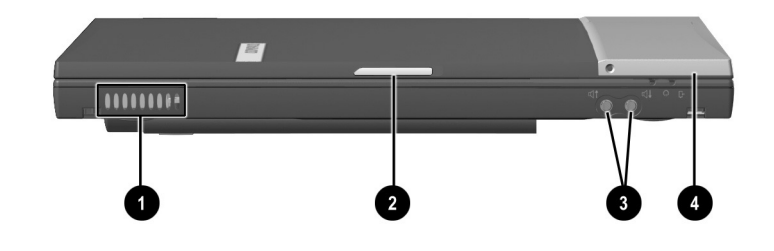

#### **Front Panel Components**

<span id="page-10-7"></span><span id="page-10-6"></span><span id="page-10-5"></span><span id="page-10-4"></span>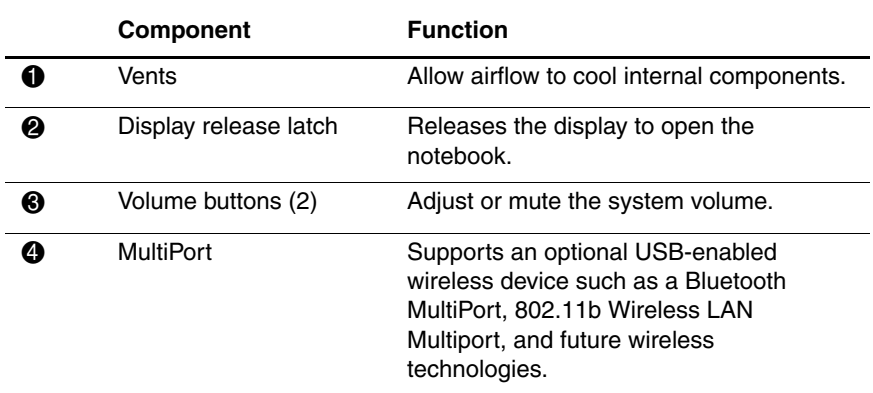

<span id="page-11-3"></span><span id="page-11-0"></span>**Top Components**

# $0000$  $\overline{1}$  $\left(5\right)$  $6$  $\overline{7}$  $\overline{\mathbf{8}}$  $\boldsymbol{9}$ 12

#### **Top Components**

<span id="page-11-2"></span><span id="page-11-1"></span>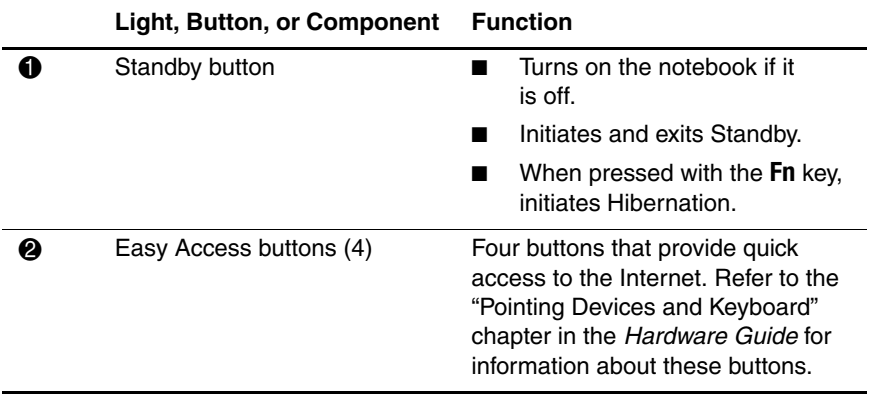

#### **2–2** Getting Started

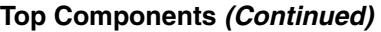

<span id="page-12-8"></span><span id="page-12-7"></span><span id="page-12-6"></span><span id="page-12-5"></span><span id="page-12-4"></span><span id="page-12-3"></span><span id="page-12-2"></span><span id="page-12-1"></span><span id="page-12-0"></span>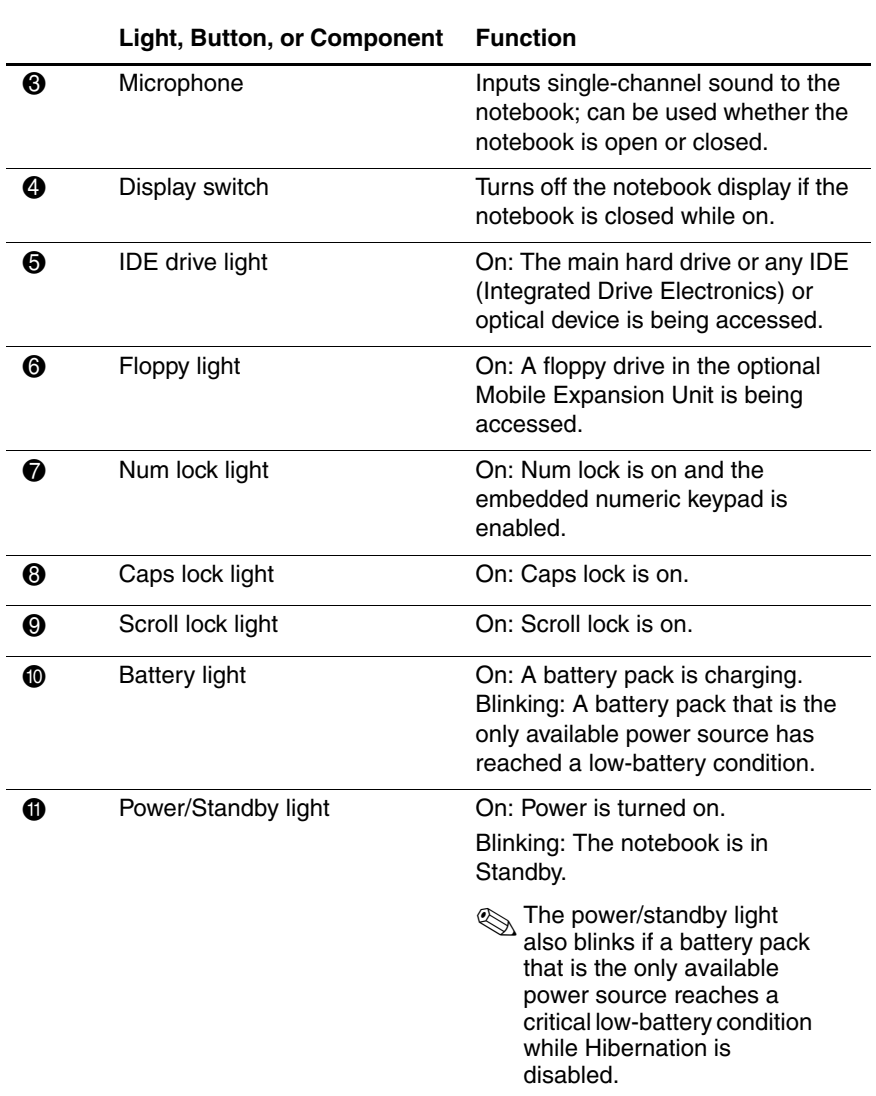

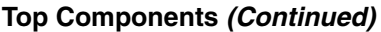

<span id="page-13-0"></span>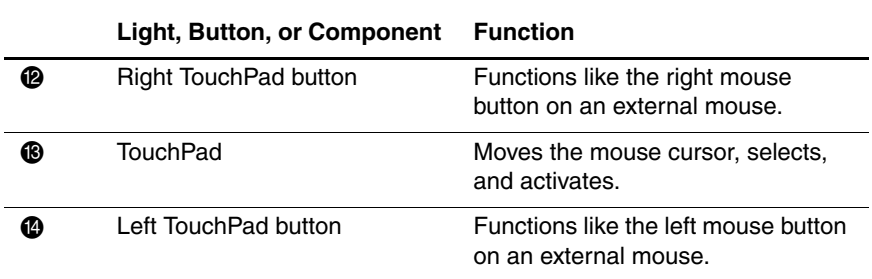

# <span id="page-14-0"></span>**Right Side Components**

<span id="page-14-1"></span>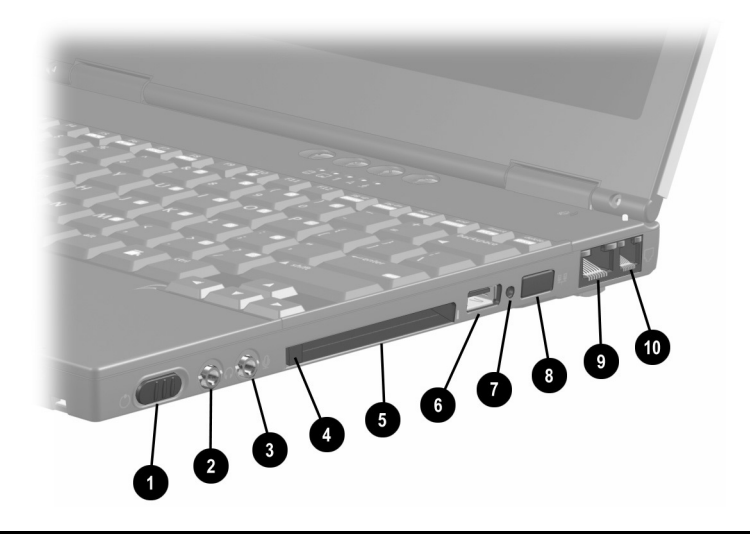

#### **Right Side Components**

<span id="page-14-6"></span><span id="page-14-5"></span><span id="page-14-4"></span><span id="page-14-3"></span><span id="page-14-2"></span>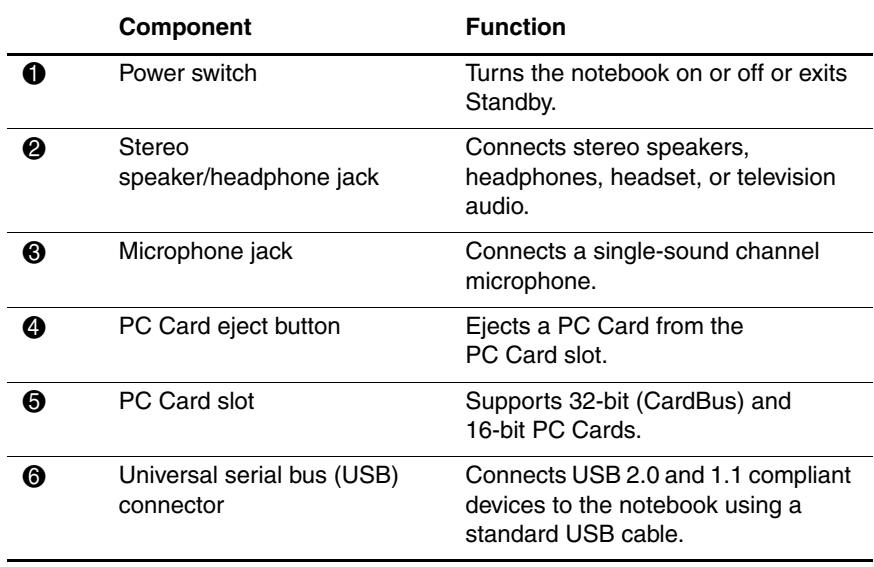

#### **Right Side Components (Continued)**

<span id="page-15-2"></span><span id="page-15-1"></span><span id="page-15-0"></span>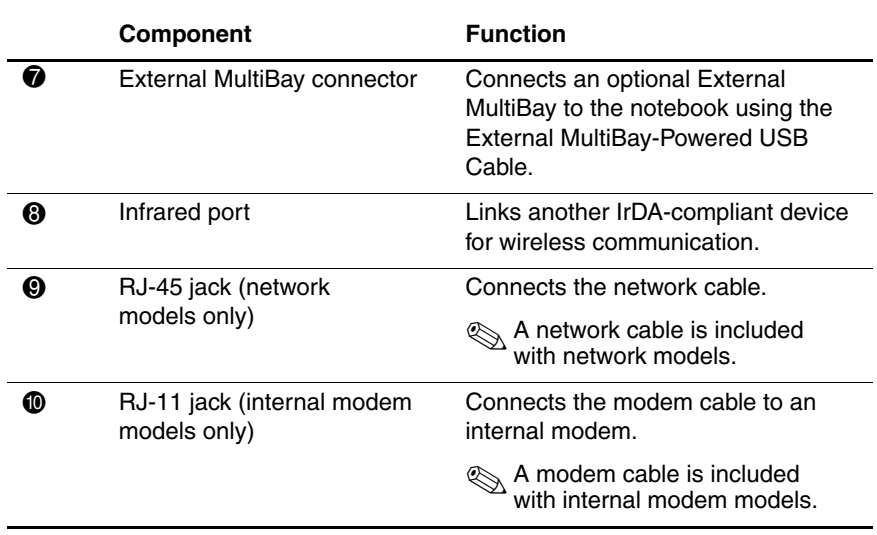

# <span id="page-16-0"></span>**Left Side Components**

<span id="page-16-2"></span>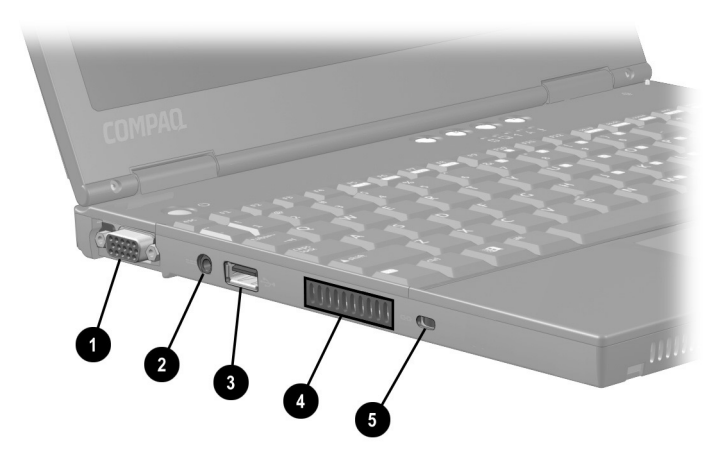

### **Left Side Components**

<span id="page-16-6"></span><span id="page-16-5"></span><span id="page-16-4"></span><span id="page-16-3"></span><span id="page-16-1"></span>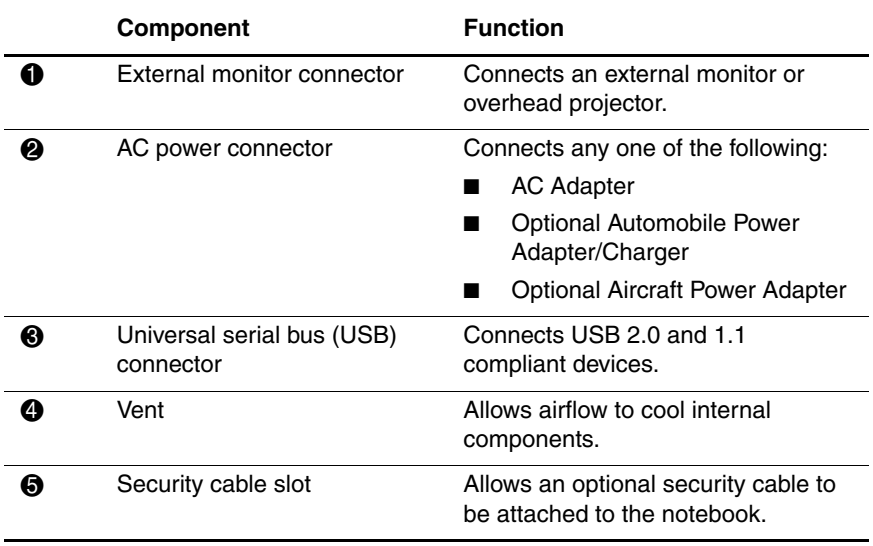

# <span id="page-17-0"></span>**Bottom Components**

<span id="page-17-3"></span>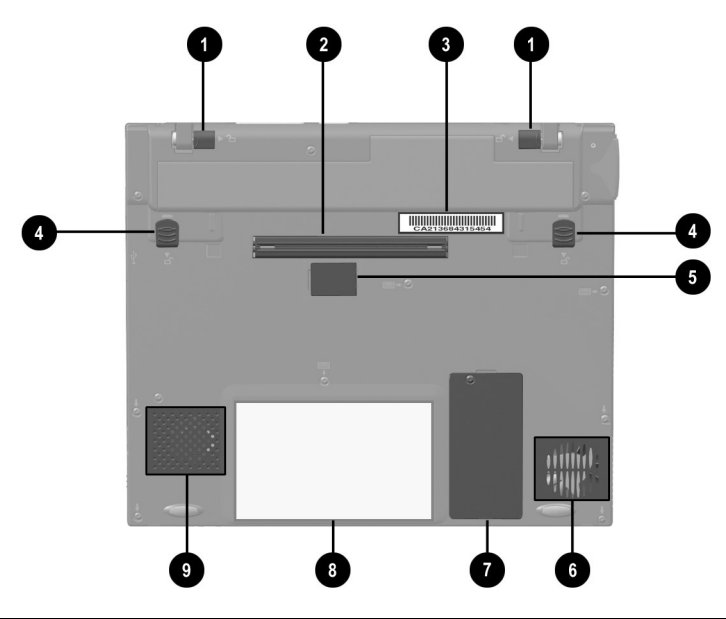

#### **Bottom Components**

<span id="page-17-6"></span><span id="page-17-5"></span><span id="page-17-4"></span><span id="page-17-2"></span><span id="page-17-1"></span>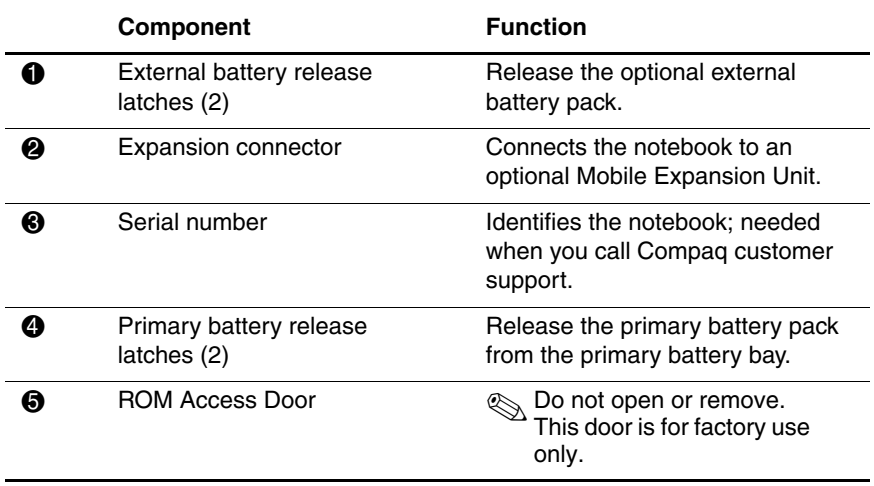

#### **Bottom Components (Continued)**

<span id="page-18-3"></span><span id="page-18-2"></span><span id="page-18-1"></span><span id="page-18-0"></span>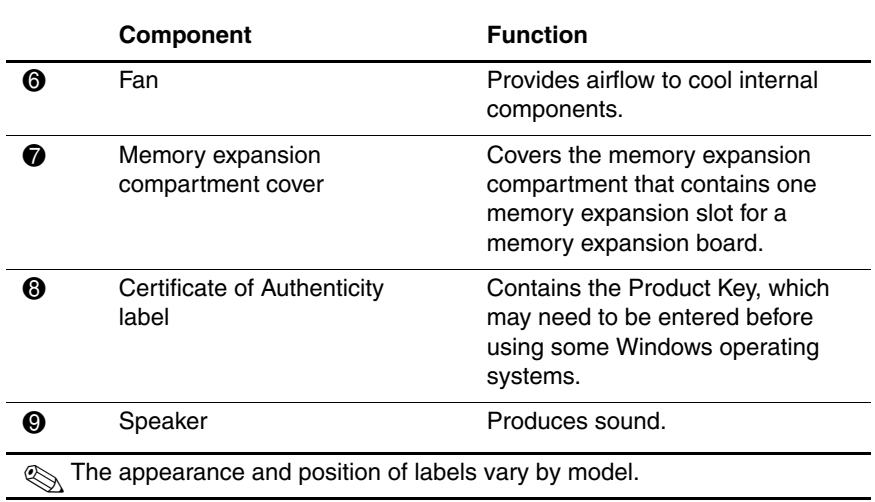

# <span id="page-19-0"></span>**Rear Panel Components**

<span id="page-19-1"></span>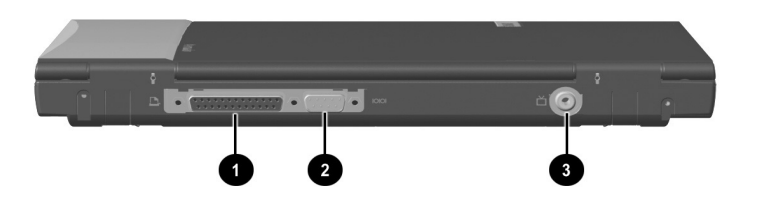

#### **Rear Components**

<span id="page-19-4"></span><span id="page-19-3"></span><span id="page-19-2"></span>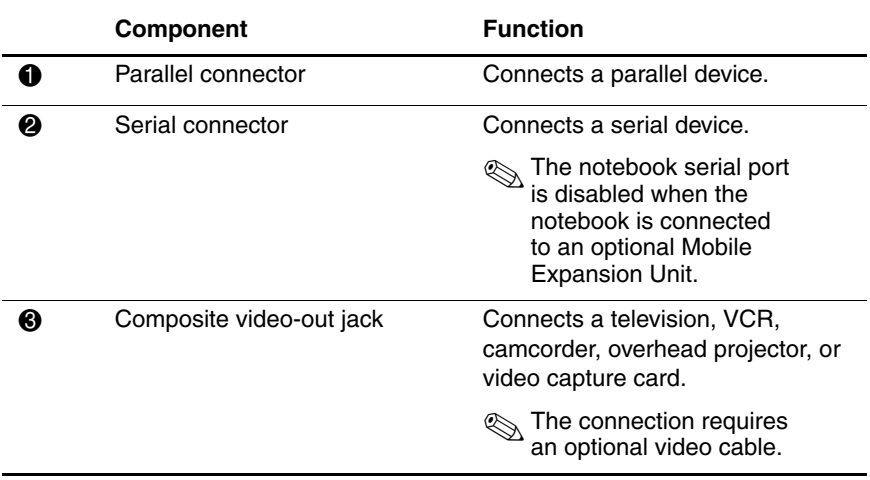

<span id="page-20-1"></span>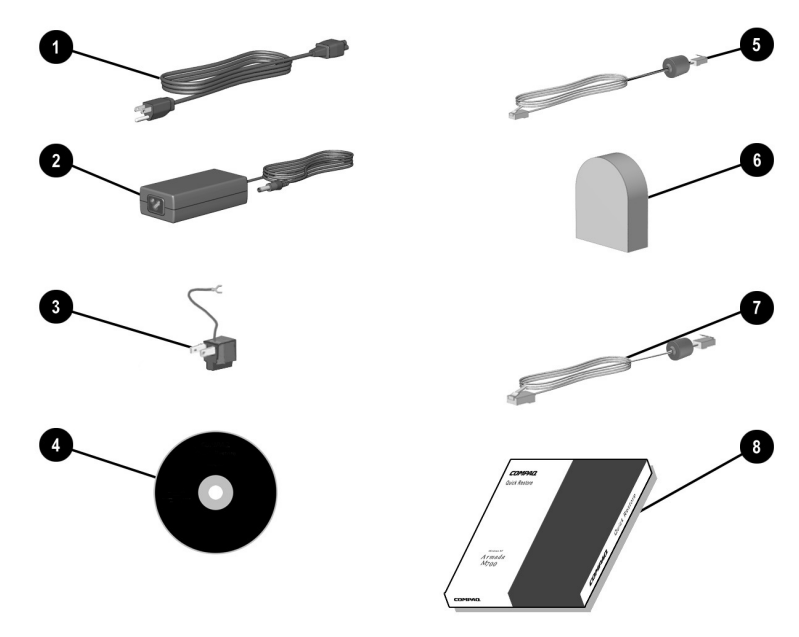

## <span id="page-20-0"></span>**Additional Standard Components**

The components included with the notebook vary by geographic region and the notebook hardware configuration ordered.

Some components, such as the hard drive and the primary battery<br>sections pack, ship inside notebook bays identified in previous sections and are not included in this illustration.

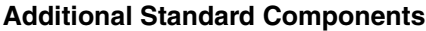

<span id="page-21-13"></span><span id="page-21-12"></span><span id="page-21-11"></span><span id="page-21-10"></span><span id="page-21-9"></span><span id="page-21-8"></span><span id="page-21-7"></span><span id="page-21-6"></span><span id="page-21-5"></span><span id="page-21-4"></span><span id="page-21-3"></span><span id="page-21-2"></span><span id="page-21-1"></span><span id="page-21-0"></span>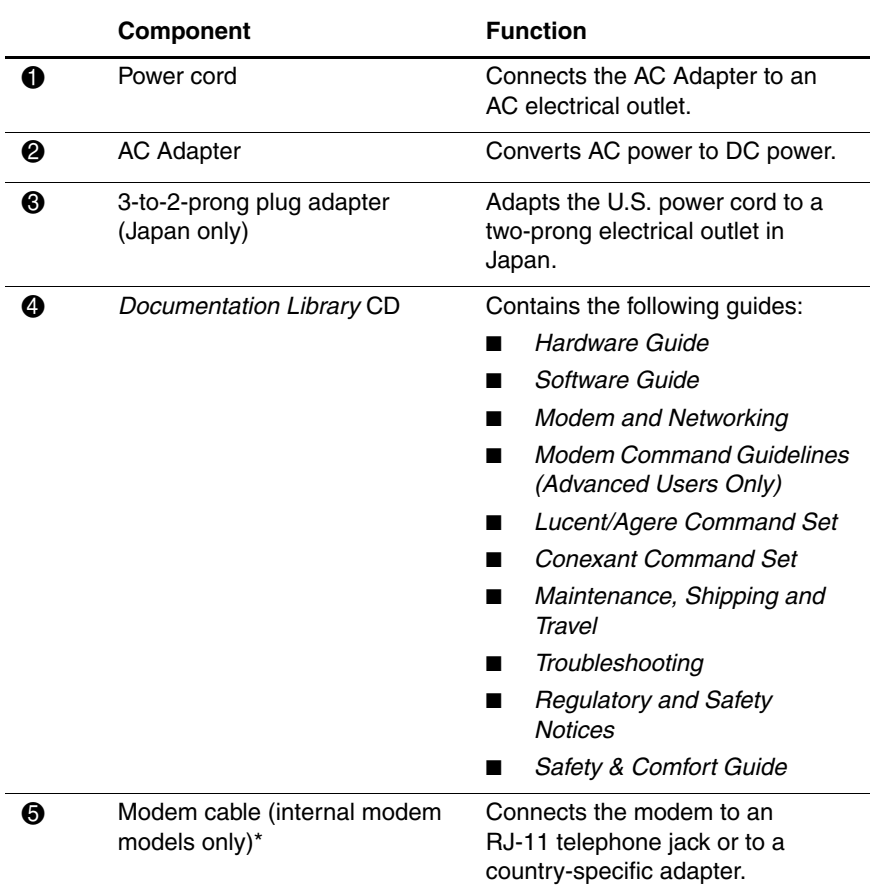

<span id="page-22-2"></span><span id="page-22-1"></span><span id="page-22-0"></span>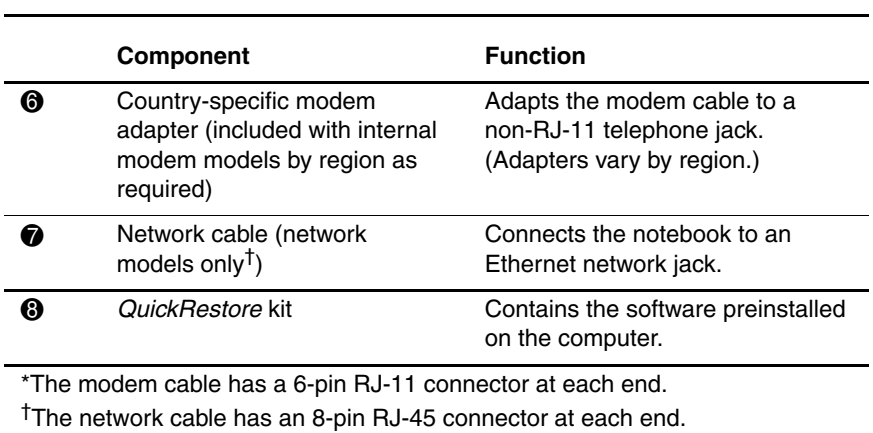

#### **Additional Standard Components (Continued)**

# <span id="page-23-3"></span><span id="page-23-0"></span>**How to Get Information, Updates and Help**

# <span id="page-23-2"></span><span id="page-23-1"></span>**Using the Documentation Library CD**

<span id="page-23-9"></span>The *Documentation Library* CD and instructions for its use are included with the computer. The CD contains several guides:

- *Hardware Guide*—Contains information specific to your computer model. It includes an illustrated quick reference to all exterior components as well as comprehensive information about battery packs, keyboard features, drives, and upgrading the computer.
- <span id="page-23-5"></span>*Software Guide*—Contains details on power and security settings, information about optical drives, and instructions for updating software. It also explains how to use the MultiBoot, Intelligent Manageability, Compaq Diagnostics, and Computer Setup utilities.
- <span id="page-23-8"></span>■ Feature guides—Contain information specific to topics such as modem and networking features; modem commands, Status registers, and result codes; maintenance and shipping guidelines, and troubleshooting tips.
- <span id="page-23-6"></span><span id="page-23-4"></span>■ *Regulatory and Safety Notices*—Provides governmental agency information. This guide also describes methods for preventing electrostatic damage while installing internal components or unplugging the computer.
- <span id="page-23-7"></span>Safety & Comfort Guide-Suggests ways to set up a safe and comfortable work area and includes ergonomic and safety information about using the computer.

## <span id="page-24-0"></span>**Viewing Guides on the CD**

To view a guide:

- <span id="page-24-2"></span>1. Insert the *Documentation Library* CD into the CD drive.
	- ❏ When autorun is enabled, the *Documentation Library* menu will appear on the screen (this may take a few seconds). If autorun is enabled, go to step 2.
	- ❏ If autorun is disabled, select Start > Run, then type: X:\CompaqPortable.exe

(where X is your CD drive designation) and select the OK button.

- 2. Select the guide you want to read from the *Documentation Library* menu.
- 3. If prompted, accept the Adobe Acrobat Reader license agreement or install Acrobat Reader by following the instructions on the screen.

### <span id="page-24-1"></span>**Subscribing to the Compaq Support Software CD**

The *Compaq Support Software* CD provides the latest Compaq software and instructions for installing and using it. The CD includes such software as device drivers, ROM updates, and utilities.

To purchase the current *Compaq Support Software* CD or a subscription that provides both the current version and future versions of the CD:

Refer to the *Worldwide Telephone Numbers* booklet, included with the notebook, to contact a Compaq authorized dealer, reseller, or service provider.

or

■ Visit the Compaq Web site at:

http://www.compaq.com/support

This page—which can be displayed in English, French, German, Dutch, or Japanese—lists the notebook families for which a *Compaq Support Software* CD is available.

<span id="page-25-2"></span>To obtain telephone numbers for ordering the CD in other languages, select the globe icon in the lower right corner of the page.

## <span id="page-25-0"></span>**Preparing to Update Software**

<span id="page-25-1"></span>For optimal notebook performance and to make sure your notebook remains compatible with changing technologies, Compaq strongly recommends that you install the latest versions of Compaq software as they become available.

To update Compaq software:

1. Prepare for any update by identifying your notebook type, series or family, and, in some cases, model. Prepare for a system ROM or KBC ROM update by identifying the ROM versions currently installed on the notebook.

- 2. Access the updates on your local Compaq Web site or the *Compaq Support Software* CD.
- <span id="page-26-1"></span>3. Download and install the updates.

✎The notebook system ROM (Read Only Memory) stores the BIOS (Basic Input Output System). The BIOS determines how the notebook hardware interacts with the operating system and external devices and also supports such notebook services as time and date. KBC (Keyboard Controller) ROM stores the parts of the BIOS that affect the keyboard.

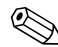

If your notebook connects to a network, Compaq recommends that you consult with your Network Administrator before installing any software updates, especially system ROM or KBC ROM updates.

## <span id="page-26-0"></span>**Downloading Software from the Internet**

<span id="page-26-2"></span>Most Compaq support software on the Compaq Web site is packaged in a compressed, ready-to-run or self-extracting .EXE file called a *SoftPaq*™.

A flashable ROM image is a special type of support software packaged as a *ROMPaq*™, and requires slightly different procedural steps than a SoftPaq.

Follow the instructions on the web page. Procedures vary among software products.

Most download packages contain a Readme.txt file which contains detailed descriptions, installation, and troubleshooting information about the download. The Readme.txt file included with ROMPaqs are English only.

### <span id="page-27-0"></span>**Downloading Support Software**

✎You may need one or more formatted 1.44-MB diskettes on hand for the download.

- 1. Visit http://www.compaq.com/support.
- <span id="page-27-1"></span>2. From the Software and Drivers Download Center menu, select your notebook.
- 3. Follow the instructions on that page and succeeding pages to select the category and system software.
- 4. Browse through the software categories and ensure that you have the latest software, especially the ROM and video updates.
- 5. Select a category, then click Download.
- 6. Follow the "How to Use" instructions to download and install the selected software package.

#### **Displaying ROM Information**

<span id="page-27-2"></span>To determine whether available ROM updates contain later ROM versions than those currently installed on the notebook, you will need to know the version of the system ROM or KBC ROM currently installed.

To determine the system ROM version installed on the notebook, press **Fn+esc.** The version of the Compaq System BIOS is the version of your system ROM. Download any updates later than those on your computer.

To determine your ROM version using Compaq Diagnostics or Computer Setup, refer to the Compaq *Software Guide* for instructions.

### **Using the Download Page**

Each software download page may include:

- Software name, version, and date.
- Description of the software.
- Revision History—links to a page that lists the software revision history.
- Language, SoftPaq number and file size. Download the selected SoftPaq .EXE file.
- Prerequisites—software or hardware required to run the new support software version.
- Enhancements—additions and enhancements.
- Fixes—issues corrected in this version.
- Notes—miscellaneous information including files superseded by the current version.
- Installation—how to download and install the SoftPaq. Follow the instructions. Procedures may vary.
- Systems Supported—Family and Models that use the software.

# <span id="page-28-0"></span>**Installing a Retail Version of an Operating System**

<span id="page-28-1"></span>A Windows operating system provided on the notebook or in the *QuickRestore* kit is enhanced by Compaq. The Compaq enhancements add power and security features and provide supplementary support for external devices such as drives and PC Cards.

**CAUTION:** Replacing an operating system enhanced by Compag with a retail version of an operating system will result in the loss of all Compaq enhancements. In some cases, the loss of these enhancements may result in an unresponsive system. In other cases, complete USB support may become unavailable.

# <span id="page-29-0"></span>**Obtaining Technical Support**

### <span id="page-29-1"></span>**Using the Support Forum**

<span id="page-29-5"></span><span id="page-29-4"></span>Personal technical support is available from the Support Forum at the Compaq Web site. You can either browse the postings as a guest, or register as a user and submit your own questions. Compaq responds to questions within one business day.

To access the Support Forum, visit the Compaq Web site at http://www.compaq.com, then select Support Forum.

### <span id="page-29-2"></span>**Contacting Technical Support**

If you cannot solve a problem using the support forum or the troubleshooting tips in the *Troubleshooting* guide, you may need to call technical support. Refer to the *Worldwide Telephone Numbers* guide included with your computer for the phone number of the Compaq office near you, or visit http:\\www.compaq.com, then click Contact US > Compaq offices worldwide.

<span id="page-29-3"></span>To receive the fastest possible solution, have the following information or items available when you call:

- The computer.
- Serial number and model description on the bottom of the computer.
- Purchase date on the invoice.
- Conditions under which the problem occurred.
- Error messages that have displayed.
- Type of printer connected.
- Operating system version number and registration number. To view these numbers, select Start > Settings > Control Panel > System > General tab.
- System ROM version number and Computer Setup version number. To view these numbers:
	- 1. Turn on or restart the computer.
	- 2. Press **F10** while the F10 = ROM Based Setup message is displayed in the lower-left corner of the screen. Select File > System Information.
- Configuration and diagnostics information.

To obtain, save, or print configuration and diagnostic information, refer to the *Software Guide* on the *Documentation Library* CD included with the computer.

# **Index**

<span id="page-31-0"></span>3-to-2-prong plug adapter  $2 - 12$ 

### **A**

AC Adapter [2–12](#page-21-1) AC power connector [2–7](#page-16-1) access door, ROM [2–8](#page-17-1) adapter, country-specific modem [2–13](#page-22-0) applications, installing optional [1–6](#page-8-1)

#### **B**

battery light [2–3](#page-12-0) release latches [2–8](#page-17-2) BIOS (Basic Input Output System) [3–4](#page-26-1) bottom components [2–8](#page-17-3) buttons Easy Access [2–2](#page-11-1) Standby [2–2](#page-11-2)

### **C**

cable modem [2–12](#page-21-2) network [2–13](#page-22-1) caps lock light [2–3](#page-12-1) CDs *Documentation Library* [2–12](#page-21-3) for restoring software [3–1](#page-23-3) *QuickRestore* [2–13](#page-22-2) viewing guides on [3–2](#page-24-2) Certificate of Authenticity label [1–1](#page-3-3), [2–9](#page-18-0) checklist for contacting Technical Support [3–7](#page-29-3) command set, modem [2–12](#page-21-4) Compaq Software and Drivers Download Center [3–5](#page-27-1) Compaq Support Forum [3–7](#page-29-4) Compaq Web site updating software from [3–3](#page-25-1) www.compaq.com [3–7](#page-29-4) components AC Adapter [2–12](#page-21-1) additional standard [2–11](#page-20-1) bottom [2–8](#page-17-3) fan [2–9](#page-18-1) front [2–1](#page-10-3) left side [2–7](#page-16-2) power [2–12](#page-21-5) rear panel [2–10](#page-19-1) right side [2–5](#page-14-1) top [2–2](#page-11-3)

composite video-out jack [2–10](#page-19-2) computer hardware setup [1–2](#page-4-0) opening [1–3](#page-5-0) turning on [1–4](#page-6-0) Conexant Command Set [2–12](#page-21-6) connectors expansion [2–8](#page-17-4) external monitor [2–7](#page-16-3) parallel [2–10](#page-19-3) power [2–7](#page-16-1) security cable slot [2–7](#page-16-4) serial [2–10](#page-19-4) USB [2–7](#page-16-5) video-out jack [2–10](#page-19-2) cover, memory compartment [2–9](#page-18-2) CPQFlash file [3–4](#page-26-2)

### **D**

device drivers [3–5](#page-27-1) display release latch [2–1](#page-10-4) switch [2–3](#page-12-2) *Documentation Library* CD feature guides [3–1](#page-23-4) *Hardware Guide* [3–1](#page-23-5) *Regulatory and Safety Notices* [3–1](#page-23-6) *Safety & Comfort Guide*  $3 - 1$ *Software Guide* [3–1](#page-23-8) standard component [2–12](#page-21-3) drive light [2–3](#page-12-3)

### **E**

Easy Access buttons [2–2](#page-11-1) expansion connector [2–8](#page-17-4) external monitor connector  $2 - 7$ 

### **F**

fan [2–9](#page-18-1) feature guides [3–1](#page-23-4) front panel components [2–1](#page-10-3)

### **G**

guides on CD, viewing [3–2](#page-24-2)

### **H**

*Hardware Guide* [2–12,](#page-21-7) [3–1](#page-23-5) hardware setup [1–1](#page-3-4)

### **I**

IDE drive light [2–3](#page-12-3) infrared port [2–6](#page-15-0)

### **J**

jack headphones, headset (optional) [2–5](#page-14-2) RJ-11 [2–6](#page-15-1) RJ-45 [2–6](#page-15-2)

### **K**

KBC ROM (Keyboard Controller Read Only Memory) defined [3–4](#page-26-1) determining current version of [3–5](#page-27-2)

### **L**

latches, battery release [2–8](#page-17-5) left side components [2–7](#page-16-2) lights battery [2–3](#page-12-0) caps lock [2–3](#page-12-1) drive light [2–3](#page-12-3) num lock [2–3](#page-12-4) power/standby [2–3](#page-12-5) scroll lock [2–3](#page-12-6) Lucent/Agere Command Set  $2 - 12$ 

### **M**

memory compartment cover [2–9](#page-18-2) microphone, external (optional) jack [2–5](#page-14-3) microphone, internal [2–3](#page-12-7) modem adapter [2–13](#page-22-0) cable [2–12](#page-21-2) *Modem and Networking* [2–12](#page-21-8) *Modem Command Guidelines (Advanced Users Only)* [2–12](#page-21-9) MultiBay light [2–3](#page-12-8) MultiPort location [2–1](#page-10-5)

#### **N**

network cable [2–13](#page-22-1) num lock light [2–3](#page-12-4)

### **O**

operating system, installing retail version of [3–6](#page-28-1) optional applications, installing [1–6](#page-8-1)

### **P**

parallel connector location [2–10](#page-19-3) PC Card eject button [2–5](#page-14-4) slot [2–5](#page-14-5) port, infrared [2–6](#page-15-0) power components cord [2–12](#page-21-5) switch [2–5](#page-14-6) power/suspend light [2–3](#page-12-5) preinstalled software [2–13](#page-22-2) Product Key [1–1](#page-3-5)

### **Q**

*QuickRestore* [2–13](#page-22-2)

### **R**

rear panel components [2–10](#page-19-1) *Regulatory and Safety Notices* [2–12](#page-21-10), [3–1](#page-23-6) release latches, battery [2–8](#page-17-2) right side components [2–5](#page-14-1) RJ-11 jack [2–6](#page-15-1) RJ-45 jack [2–6](#page-15-2) ROM access door [2–8](#page-17-1) [ROM.](#page-27-2) *See* system ROM (Read Only Memory) RomPaq [3–4](#page-26-2)

### **S**

*Safety & Comfort Guide* [2–12,](#page-21-11)  $3 - 1$ scroll lock light [2–3](#page-12-6) security cable slot [2–7](#page-16-4) serial connector location [2–10](#page-19-4) serial number [2–8](#page-17-6) setup procedures hardware [1–1](#page-3-4) software [1–5](#page-7-1) SoftPaq [3–4](#page-26-2) software operating system, installing retail version of [3–6](#page-28-1) *QuickRestore* [2–13](#page-22-2) setup [1–5](#page-7-1) *See also* software updates [3–6](#page-28-1) *Software Guide* [2–12](#page-21-12) software updates CPQFlash file [3–4](#page-26-2) determining current version of KBC ROM  $3 - 5$ determining current version of system ROM  $3 - 5$ identifying software packages [3–4](#page-26-2) RomPaq [3–4](#page-26-2) SoftPaq [3–4](#page-26-2)

summary of procedures  $3 - 3$ updating KBC ROM from Internet [3–4](#page-26-2) updating system ROM from Internet [3–4](#page-26-2) *[See also](#page-25-1)* software speaker, internal [2–9](#page-18-3) Standby button [2–2](#page-11-2) stereo speaker/headphone jack [2–5](#page-14-2) system ROM (Read Only Memory) defined [3–4](#page-26-1) determining current version of [3–5](#page-27-2)

### **T**

Technical Support calls [3–7](#page-29-5) Technical Support checklist  $3 - 7$ telephone numbers for ordering *Compaq Support Software CD* [3–3](#page-25-2) 3-to-2-prong plug adapter  $2 - 12$ top components [2–2](#page-11-3) TouchPad [2–4](#page-13-0) *Troubleshooting* guide [2–12](#page-21-13)

### **U**

USB (universal serial bus) connector [2–7](#page-16-5)

### **V**

vents [2–1,](#page-10-6) [2–7](#page-16-6) video-out jack [2–10](#page-19-2) viewing guides on CD [3–2](#page-24-2) volume buttons [2–1](#page-10-7)

#### **W**

[Web site, Compaq.](#page-23-9) *See*  Compaq Web site *Worldwide Telephone Numbers* [3–7](#page-29-3)